## **HƯỚNG DẪN CÀI ĐẶT**

### **LABAN KEY**

E

Trước khi có thể sử dụng bộ gõ các bạn cần thao tác một số bước đơn giản như sau: Đây là màn hình ban đầu khi mở ứng dụng

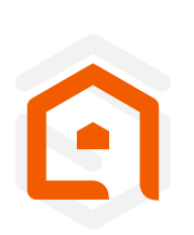

## Thiết lập Laban Key

Hãy bật lựa chọn Laban Key.

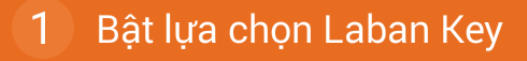

Bản quyền của công ty VNG, 2013-2014.

#### **1. Bật lựa chọn Laban Key**

Bấm vào nút đầu tiên, hộp thoại cam kết bảo mật xuất hiện.

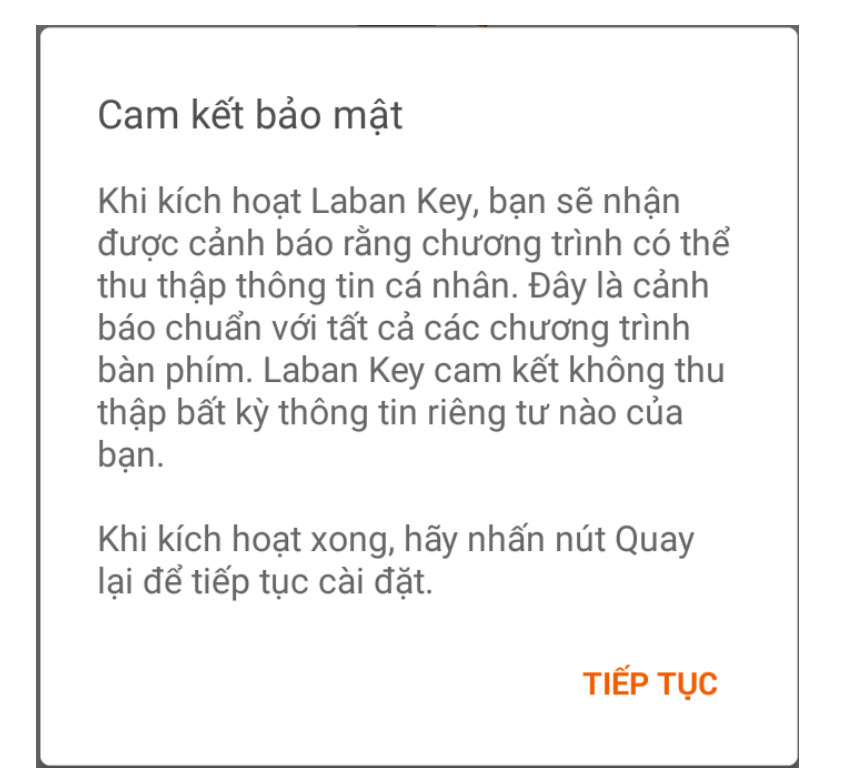

Bấm vào "Tiếp tục" để chuyển đến trang bật lựa chọn. Tại đây tick vào để kích hoạt

Laban Key

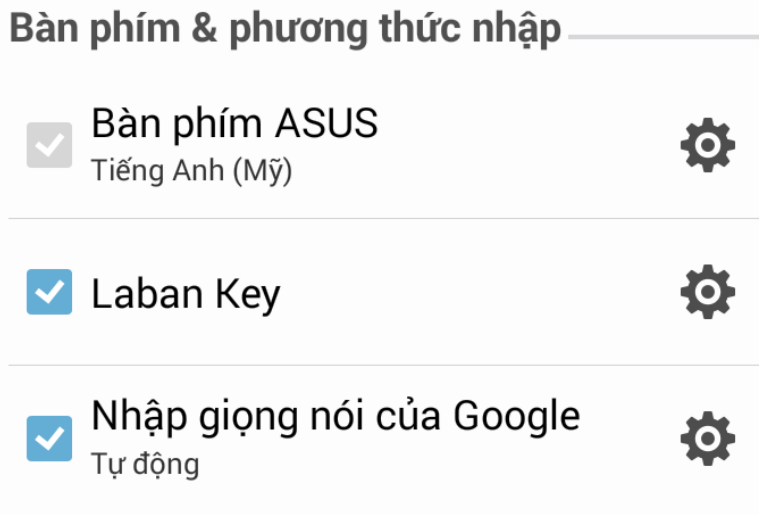

Sau khi Laban Key đã được kích hoạt, các bạn vui lòng bấm phím BACK để về màn hình chính.

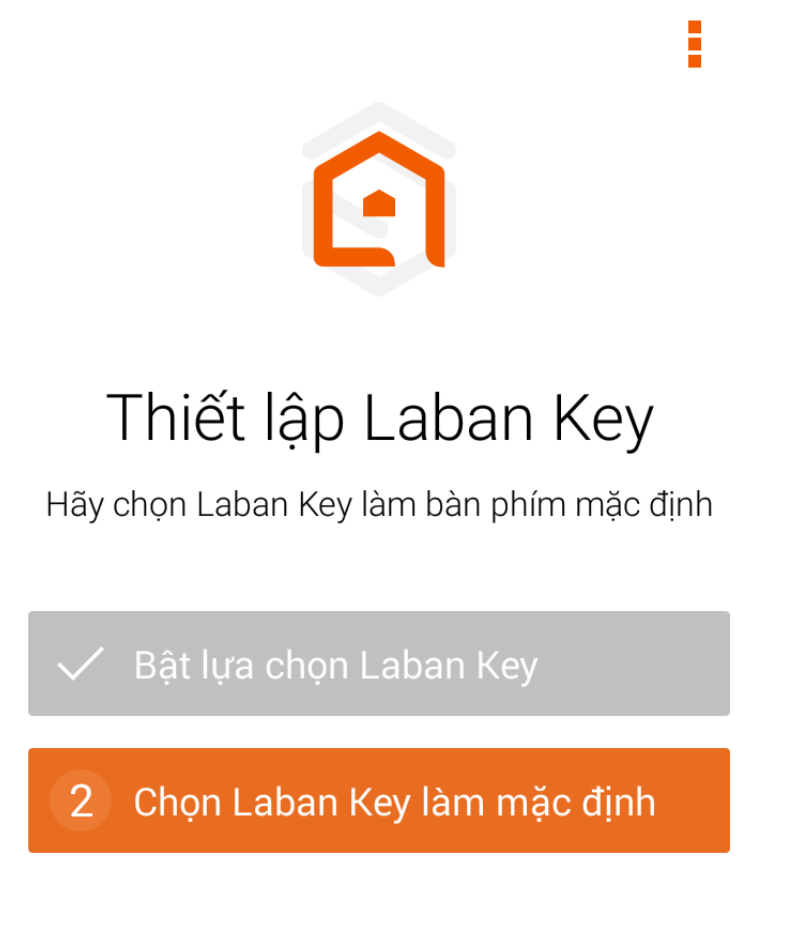

Bản quyền của công ty VNG, 2013-2014.

#### **2. Chọn Laban Key làm bàn phím mặc định.**

Các bạn tiếp tục bấm nút thứ 2 để chọn Laban Key làm bộ gõ mặc định.

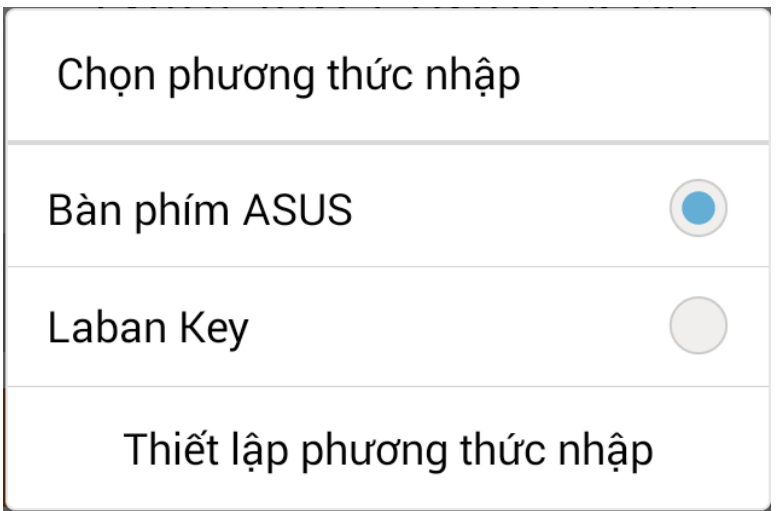

**Bây giờ Laban Key đã sẵn sàng được sử dụng.**

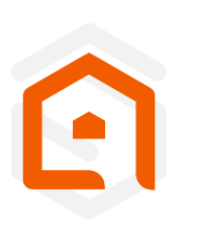

E

# Laban Key đã sẵn sàng

**Q** Tùy chỉnh

Bản quyền của công ty VNG, 2013-2014.

Các bạn không cần bấm nút "Tùy chỉnh" nếu không cần tùy chỉnh gì thêm.

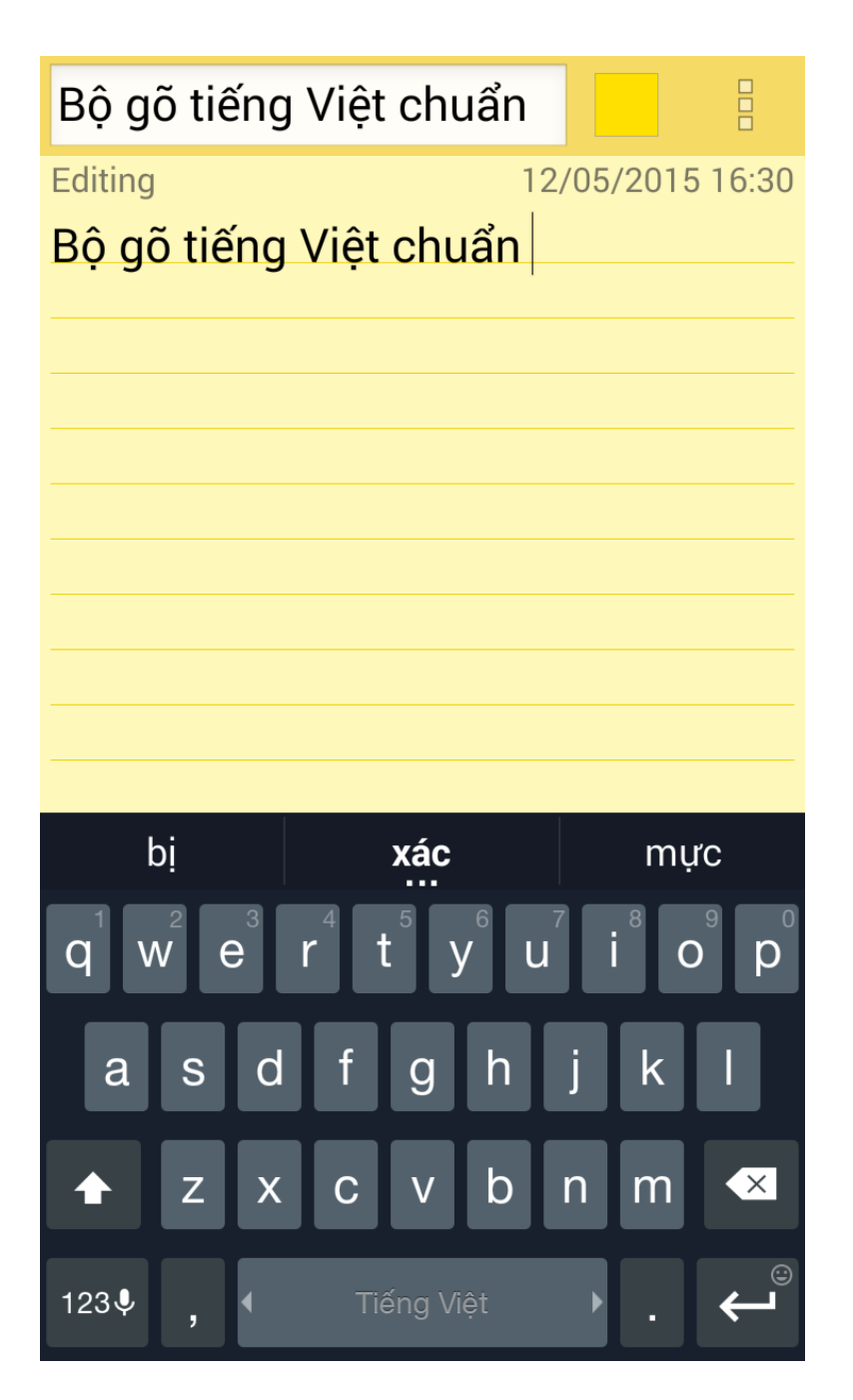